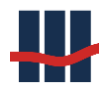

#### **Sparbuch** Software-Version 5 . Sparbuch UL

Software-Version 5 .

■ Leitfaden zu Importdateien

Erstellt von

Schallcon Business Solutions GmbH Im Euler 9 D-55129 Mainz Deutschland

Telefon: 06131 32 08 12

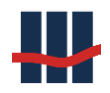

# Inhaltsverzeichnis

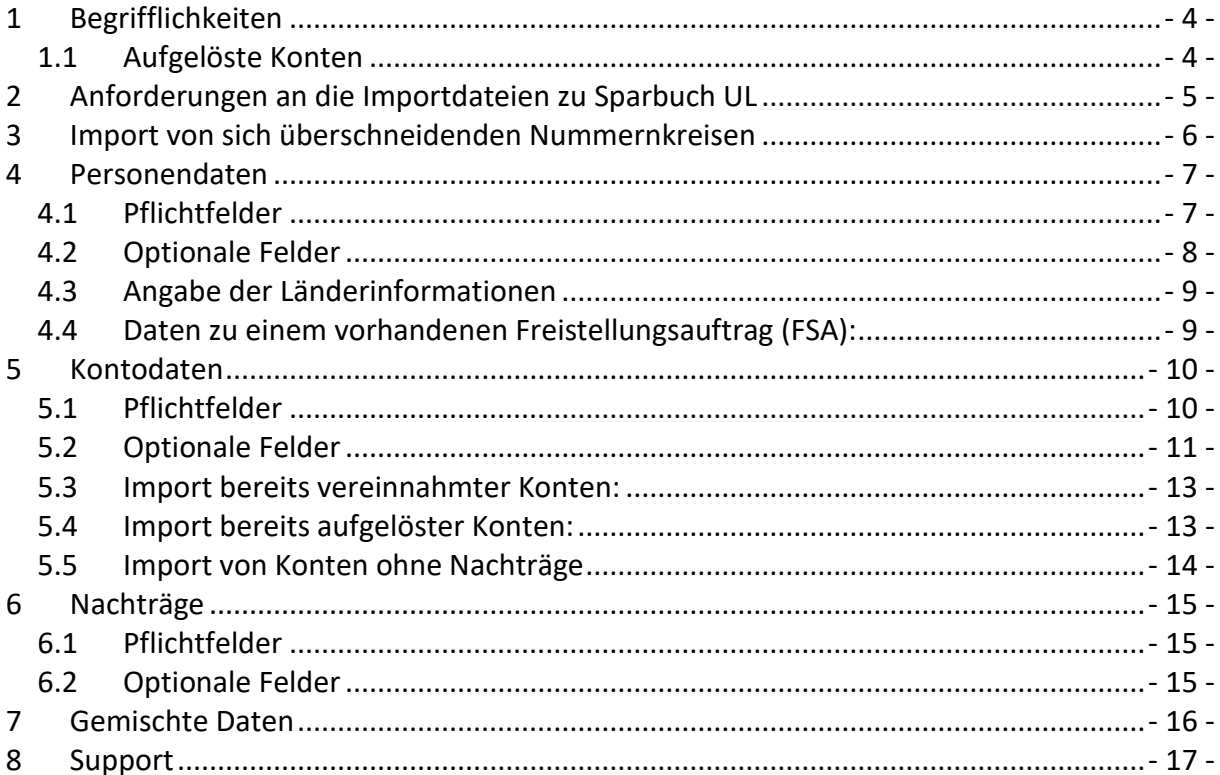

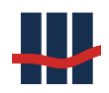

### **Dokumenthistorie**

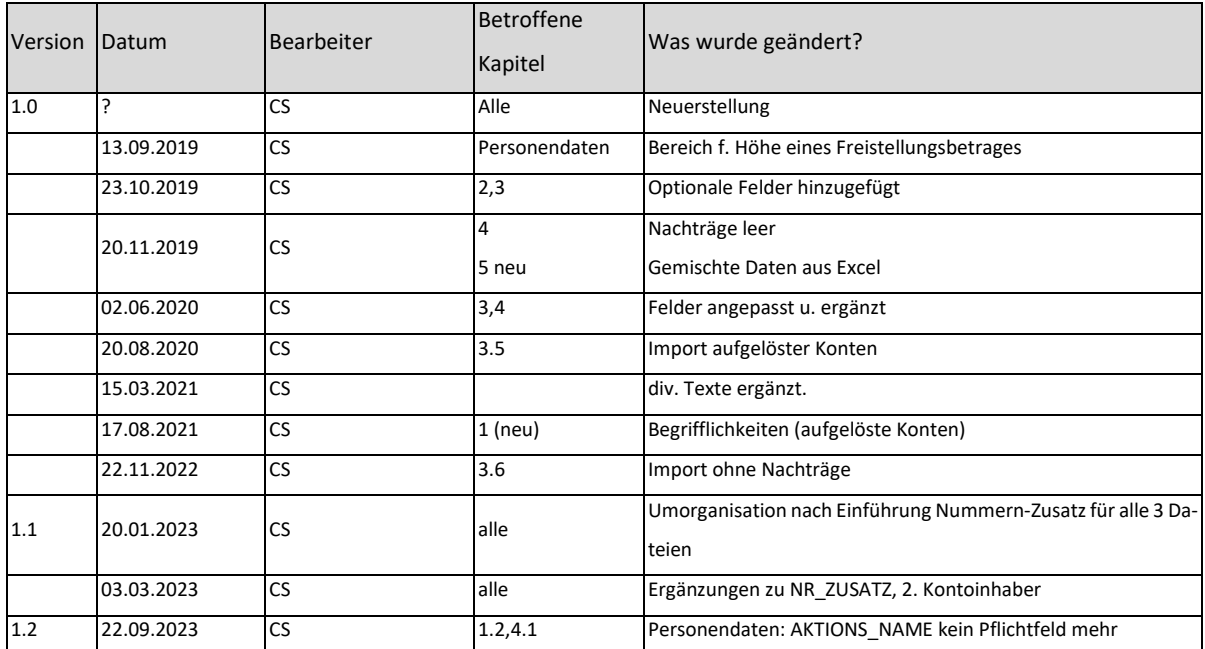

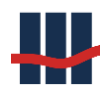

## <span id="page-3-0"></span>**1 Begrifflichkeiten**

Da unterschiedliche Ansichten über die Begrifflichkeiten in Sparbuch UL auftreten sollen diese hier nochmals klargestellt werden.

## <span id="page-3-1"></span>**1.1 Aufgelöste Konten**

Wenn Konten aus dem Kernbanksystem in ein anderes System übernommen/migriert werden bedeutet dies, dass der Kontosaldo auf ein Sammelkonto überwiesen und dann das Konto im Kernbanksystem gelöscht wird. Durch die Migration wird das Konto aus Sicht von Sparbuch UL nicht aufgelöst, da es als "virtuelles Konto" in einem Nebenbestand weitergeführt wird.

Sparbuch UL versteht unter einem aufgelösten Konto ein Konto, dessen Guthaben an den Kunden ausgezahlt und somit geschlossen wurde. Aus datenbanktechnischen Gründen werden in Sparbuch UL keine Konten gelöscht, da dies die referentielle Integrität der Tabellen in der Datenbank stören würde.

Werden Konten aus dem Kernbanksystem migriert handelt es sich immer um verzinsliche Konten (da es im Kernbanksystem keine vereinnahmten Konten gibt).

Bei Konten aus (früheren) Nebenbeständen (z.B. Lotus Notes Anwendung oder Excel) können 2 weitere Kontoarten migriert werden:

- Bereits vereinnahmte Konten (die aufgrund langer Umsatzlosigkeit bereits dem Eigenkapital zugeführt wurden)
- Bereits aufgelöste Konten, also an den Kunden bereits ausgezahlte Guthaben (diese werden nur zu Dokumentationszwecken importiert um den Nachweis der Auszahlung an den Kunden in Sparbuch UL weiter zu führen).

Zusammenfassend: Sparbuch UL sieht das Konto aus Sicht des Kunden. Der Kunde besitzt eine Urkunde die den Anspruch auf das Guthaben eines bestimmten Kontos garantiert. Das Konto kann und darf aus Sicht des Kunden nicht aufgelöst sein, dementsprechend verwendet Sparbuch UL den Begriff "aufgelöst" ausschließlich für Konten, deren Guthaben bereits an den Kunden ausgezahlt und darauffolgend das Konto geschlossen wurde.

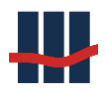

## <span id="page-4-0"></span>**2 Anforderungen an die Importdateien zu Sparbuch UL**

Der Datenimport in Sparbuch UL erfolgt i.d.R. über 3 Dateien im CSV-Format (Semikolon-separierte Windows-kodierte Textdateien mit beschreibender Kopfzeile), die jeweils die Daten zu Personen (Kontoinhaber), Konten und Nachträgen zu den Konten (Umsätze) enthalten. Diese Daten werden durch eine entsprechende Abfrage auf dem Kernbanksystem ermittelt. Sollen Daten von bereits ausgebuchten Beständen, die z.B. in Lotus-Notes oder Excel-Tabellen geführt und übernommen werden stellt sich oft das Problem von nicht mehr vorhandenen Informationen zu den Konten. Hier muss manuell in die Daten eingegriffen und gültige Werte für die Pflichtfelder eingetragen werden.

Sind eventuell keine Nachtragsdaten mehr zu Konten verfügbar so kann die CSV-Datei für die Nachträge beim Import leer sein, muss aber die Kopfzeile mit den Spalten der Mindestanforderungen an die Nachträge enthalten (s.u.).

Ist eine zu importierende Personennummer beim Import bereits im Datenbestand vorhanden werden die bestehenden Daten zur Person aktualisiert (überschrieben), da die betreffende Person mehr als ein Konto besitzen kann und eventuell aktuellere Informationen zum Kunden zur Verfügung stehen. Durch Verwendung "leerer" Konten- und Nachtragsdateien kann eine reine Aktualisierung von Personendaten vorgenommen werden.

Bereits vorhandene Konten- und Nachtragsdaten werden beim Import generell abgelehnt.

Die Kopfzeile (Header, Spaltennamen) darf nur die Spaltennamen und Semikolons als Trennzeichen enthalten. Leere Spaltennamen sind nicht zulässig. Zusätzliche Leerzeichen vor oder nach Spaltennamen müssen entfernt werden, da sonst die Importfunktion die Spaltennamen keiner Datenbank-Tabellenspalte zuordnen kann. Nach dem letzten Bezeichner darf kein Semikolon folgen. Auch sollte die Groß-/Klein-Schreibung sowie die maximale Feldlänge (z.B. N10, A50  $\rightarrow$  siehe unten) beachtet werden!

Die korrekten Bezeichner der Spaltennamen sind in den Kap. 4-6 aufgeführt. Hier werden die 3 CSV-Dateien getrennt nach Pflicht- und Optionalen-Feldern getrennt beschrieben.

Beim Bearbeiten der Daten mit MS-Excel ist zu beachten, dass Excel manche Felder automatisch umformatiert und so z.B. aus einem Betrag ein Datum erzeugt wird  $\mu$ , 2.80" -> "Feb. 1980", "004" -> "4", Postleitzahlen neue Bundesländer mit führender "0").

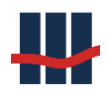

Vor dem Speichern ist die gesamte Datei auf entsprechende Konvertierungen, Zeilenvorschübe in Textfeldern (z.B. im Feld , Notizen') und korrekt dargestellte Umlaute zu prüfen. Hier bietet es sich an, die Datei auch in einem Editor bzw. mit Notepad wegen der vorher beschriebenen Problematik zu öffnen.

Die grundsätzlichen Datentypen:

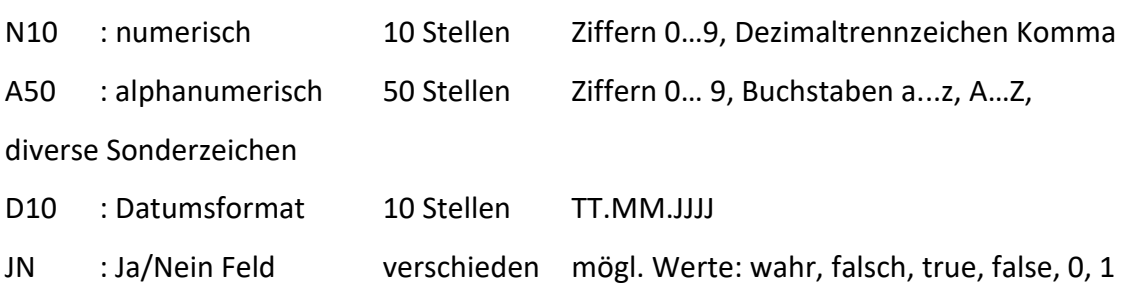

## <span id="page-5-0"></span>**3 Import von sich überschneidenden Nummernkreisen**

Wegen immer wieder vorkommenden Fusionen von Kreditinstituten stellt sich oft das Problem von sich überschneidenden Nummernkreisen für Personen- und Kontonummern. Sind die Daten nicht entsprechend gekennzeichnet kann es zu fehlerhaften Zuordnungen zwischen Personen, Konten und Nachträgen kommen.

Dies bedeutet für den Datenimport in Sparbuch UL, dass ein Mechanismus vorhanden sein muss um diese mehrfach vorkommenden Nummern zu unterscheiden.

Hierzu dient **in allen 3 Dateitypen** das Felder **NR\_ZUSATZ** (früher KONTONR\_SUPPL). Hierüber können Konten z.B. bei sich überschneidenden Nummernkreisen nach Fusion eindeutig identifiziert werden. Zusätzlich kann bei den Konten und Nachträgen die Spalte **AKTIONS\_NAME** zur Klassifizierung einer bestimmten Ausbuchungsaktion angegeben werden.

Ist dieses Feature über die Lizenzdatei frei geschaltet und in den Einstellungen unter "Administration" aktiviert müssen die Spalten in den Importdateien vorhanden sein, werden also zu **Pflichtfeldern**! (s. jeweilige Kapitel)

Werden diese Felder zur Kennzeichnung eines Kontos benutzt müssen auch die zugehörigen **Personendaten** und **Nachträge** mit den identischen Angaben ergänzt werden.

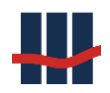

Wurden Konten durch mindestens eines der Felder markiert müssen bei allen folgenden Importen die Spalten ebenfalls in den Importdateien vorhanden sein, können allerdings leer bleiben. Sind die Spalten nicht in den Dateien enthalten wird nur auf die Kontonummer geprüft! **Bitte beachten Sie auch die maximalen Feldlängen, da diese Felder zur Identifizierung des Kontos zu einer Person und einem Nachtrag verwendet werden.**

## <span id="page-6-0"></span>**4 Personendaten**

### <span id="page-6-1"></span>**4.1 Pflichtfelder**

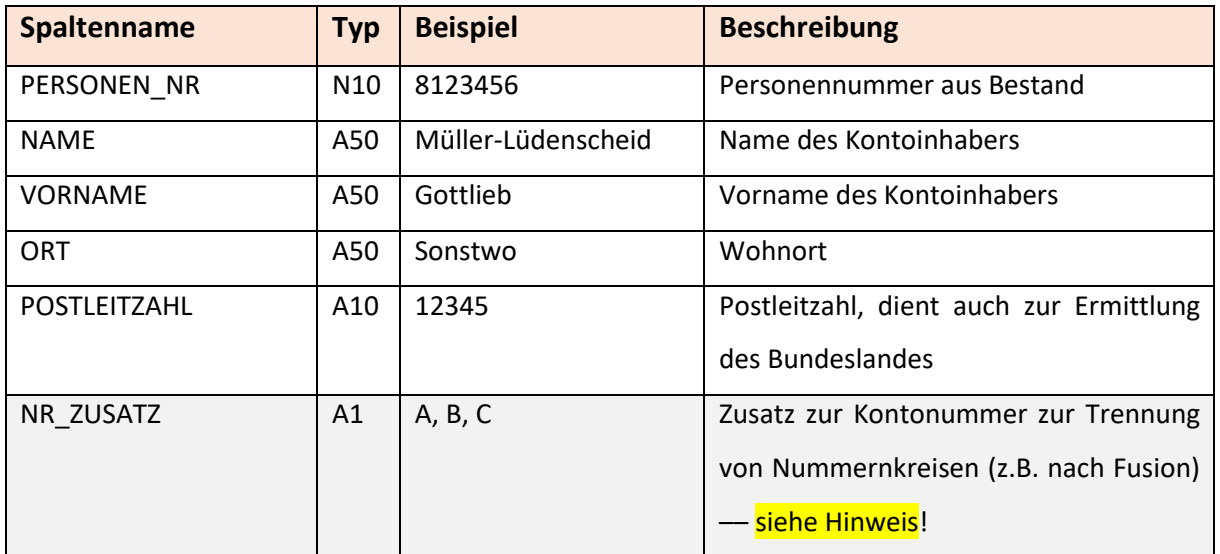

Spalten, die in der CSV-Datei vorhanden sein MÜSSEN:

#### PERSONEN\_NR

**Muss** angegeben werden (Bezug zum Konto!), normalerweise eine meist 9-10 stellige Zahl zur Kennzeichnung der Bestandsdaten. Beim Import von Altdaten ohne Personennummer empfiehlt es sich, Personennummern im 4-5 stelligen Bereich zu erzeugen. Die Personendaten können auch zum Import eines 2. Kontoinhabers beim Import von Konten verwendet werden, s.u..

NAME, VORNAME

Daten des Kontoinhabers

**ORT** 

Wohnort des Kontoinhabers

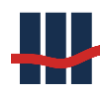

#### POSTLEITZAHL:

Für BRD 5 stellig, bei Wohnsitz im Ausland stehen bis zu 10 Stellen zur Verfügung. Inländische PLZ werden benutzt um aus den Stammdaten der PLZ das zugehörige Bundesland zu ermitteln. Achtung bei Postleitzahlen mit führender , 0'!

Diese Null wird in Excel abgeschnitten, da Excel die Zelle als Zahl interpretiert. Dadurch wird die Postleitzahl ungültig. Wenn Sie mit Excel arbeiten, stellen Sie der Postleitzahl ein Hochkomma voran, um ein Textfeld zu erzwingen.

#### **NR\_ZUSATZ**

Die Spalte ist nur erforderlich, wenn das Feature Nummernzusätze aktiviert und in den Einstellungen eingeschaltet ist, auch zu erkennen in der Personen- und Kontenliste (Suchfunktion): Anzeige der Spalte "Z". Ansonsten sind die Spalten optional.

### <span id="page-7-0"></span>**4.2 Optionale Felder**

Optionale Spalten, die zusätzlich angegeben werden KÖNNEN:

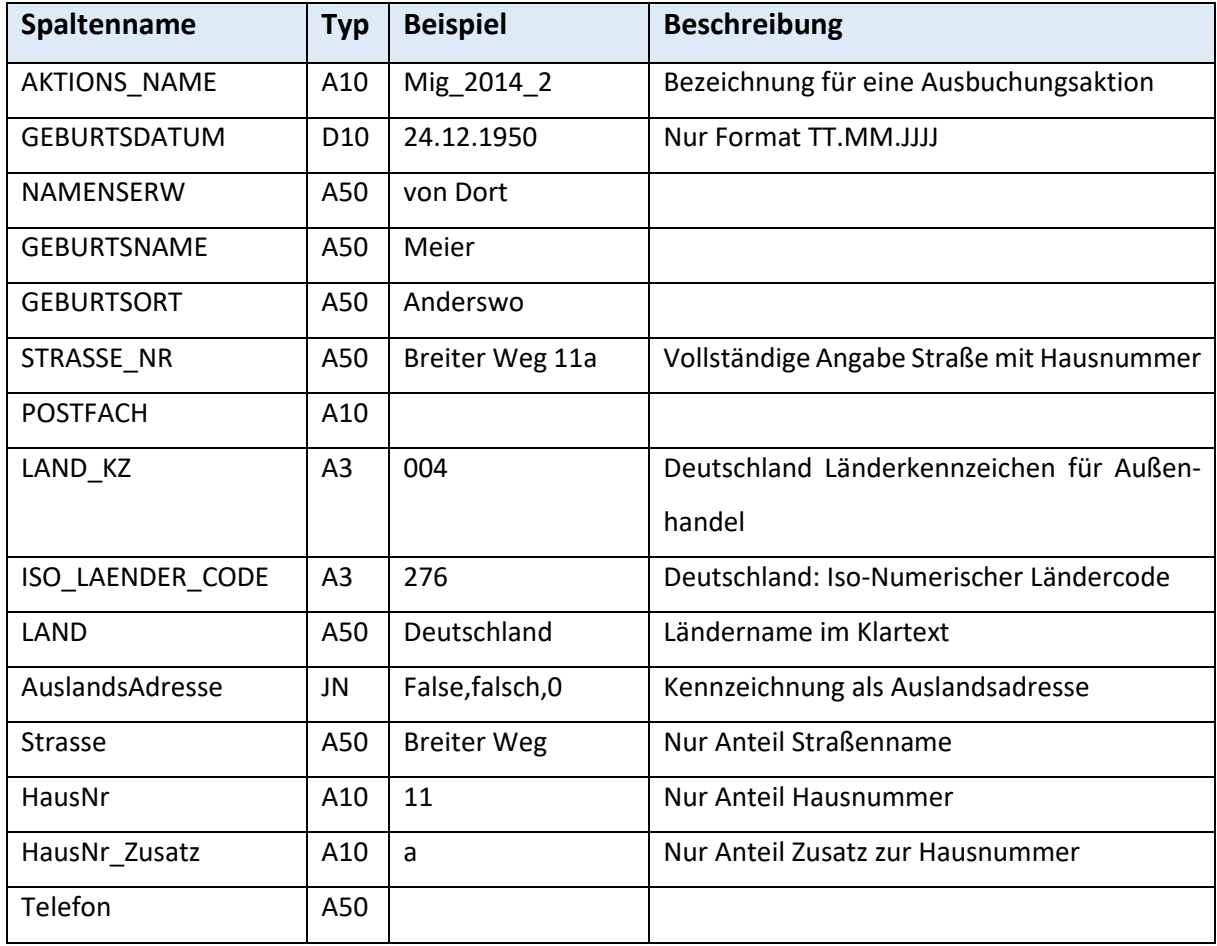

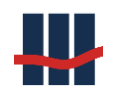

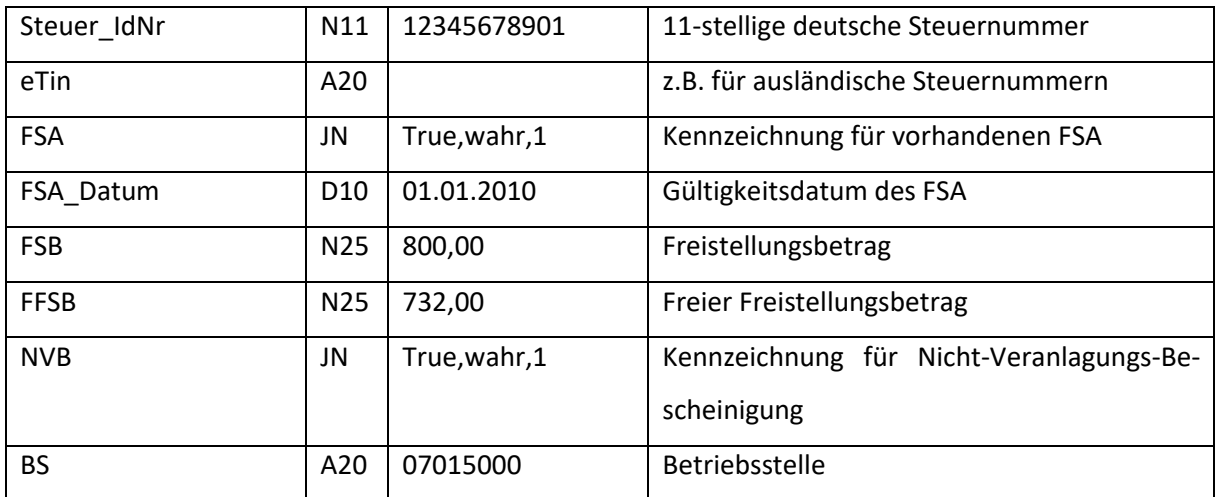

### <span id="page-8-0"></span>**4.3 Angabe der Länderinformationen**

Im Hinblick auf die Meldepflicht für Kontoinhaber mit Wohnsitz oder Bezug zum Ausland (AEOI) sollten die Felder LAND\_KZ und Auslandsadresse gefüllt werden.

Wird der Ländercode für Deutschland mit dem Wert '**004**' (in Excel '4', da führende Nullen abgeschnitten werden) aus dem Hostsystem oder den Altdaten geliefert, importieren Sie die Ländercodes in Spalte , LAND\_KZ'.

Wird dagegen der Ländercode für Deutschland mit '**276**' geliefert importieren Sie die Ländercodes bitte in Spalte , **ISO\_LAENDER\_CODE'.** 

Grund dafür ist, dass in OSP die Tabelle der Ländercodes NICHT die Zahlenwerte der Ländercodes gemäß ISO-3166-1 enthält, sondern die Werte einer Außenhandelsliste der Bundesbank. Nach ISO-3166-1 steht der numerische Wert ,004' für Afghanistan!

Bis Version 5.0.1.3 sollten alle 3 Felder angegeben werden. Ab Version 5.0.1.4 werden nicht angegebene Felder teilweise aus den Stammdaten befüllt, wobei das Feld **LAND\_KZ** höchste Priorität hat.

### <span id="page-8-1"></span>**4.4 Daten zu einem vorhandenen Freistellungsauftrag (FSA):**

Um einen Freistellungsauftrag zu importieren ist die Angabe aller 4 Felder (**FSA, FSA\_Datum, FSB, FFSB**) erforderlich. Nur wenn **FSA=1** ist erfolgt die weitere Parameterüberprüfung. Das **FSA\_Datum** muss als gültiges und 'plausibles' Datum angegeben werden. In **FSB** und **FFSB** sind der Freistellungsbetrag und freie Freistellungsbetrag als Werte größer gleich 0,00 und der ak-

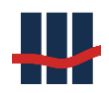

tuellen Obergrenze für einen FSA einer Einzelperson anzugeben, wobei der freie Freistellungsbetrag **FFSB** kleiner oder gleich dem Freistellungsbetrag **FSB** sein muss. Als Dezimaltrennzeichen ist das Komma zu verwenden, ohne Tausendertrennzeichen. Eventuell falsche oder fehlende Werte werden wie beim Geburtsdatum in der Log-Tabelle protokolliert, nicht im Report. Es erfolgt keine Prüfung, ob eine Steuer\_IdNr angegeben wurde.

# <span id="page-9-0"></span>**5 Kontodaten**

## <span id="page-9-1"></span>**5.1 Pflichtfelder**

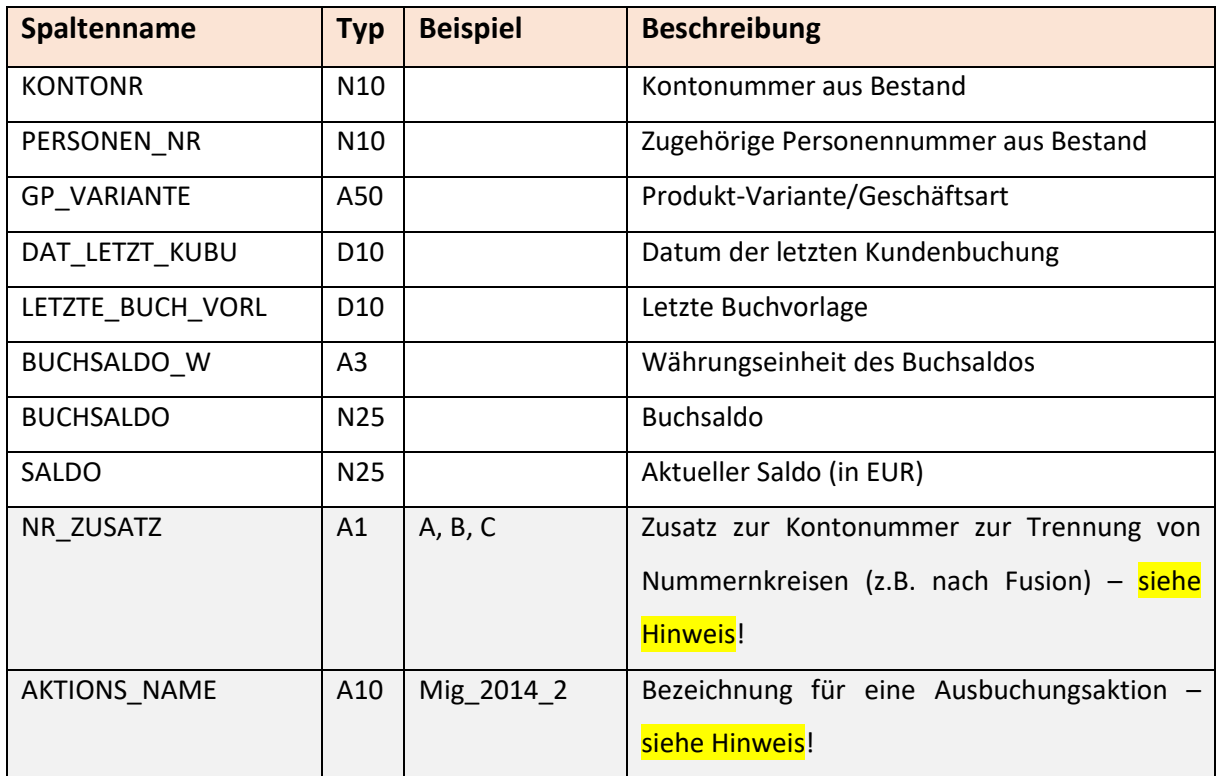

Spalten, die in der CSV-Datei vorhanden UND gefüllt sein MÜSSEN:

#### KONTONR:

Die Kontonummer muss zur Identifikation des Sparbuchs vorhanden sein. Bei Altdaten kann wie bei Personendaten verfahren werden.

PERSONEN\_NR:

Dient zur Verknüpfung mit den Personendaten, s.o..

GP\_VARIANTE:

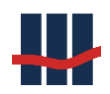

Gruppiert die Konten in bestimmte Produktvarianten, z.B. wegen unterschiedlichen Zinssätzen. Unbekannte Produktvarianten werden inklusive eines Standardzinssatzes neu angelegt.

DAT\_LETZT\_KUBU, LETZTE\_BUCH\_VORL:

Die beiden Datumsangaben müssen vor dem aktuellen Jahr liegen!

BUCHSALDO und BUCHSALDO\_W:

Der BUCHSALDO wird als erster Nachtragsdatensatz mit Zeitpunkt LETZTE\_BUCH\_VORL verwendet und dient als Startwert für die Berechnung der Nachtragssalden.

### SALDO:

Dieser gibt den Kontosaldo nach Jahresabschluss zum 31.12. des Jahres vor dem Datenimport an.

### NR\_ZUSATZ, AKTIONS\_NAME

Die Spalten sind nur erforderlich, wenn das Feature Nummernzusätze aktiviert und in den Einstellungen eingeschaltet ist, auch zu erkennen in der Personen- und Kontenliste (Suchfunktion): Anzeige der Spalten "Z" und "Aktion". Ansonsten sind die Spalten optional.

### <span id="page-10-0"></span>**5.2 Optionale Felder**

Optionale Spalten, die zusätzlich angegeben werden KÖNNEN:

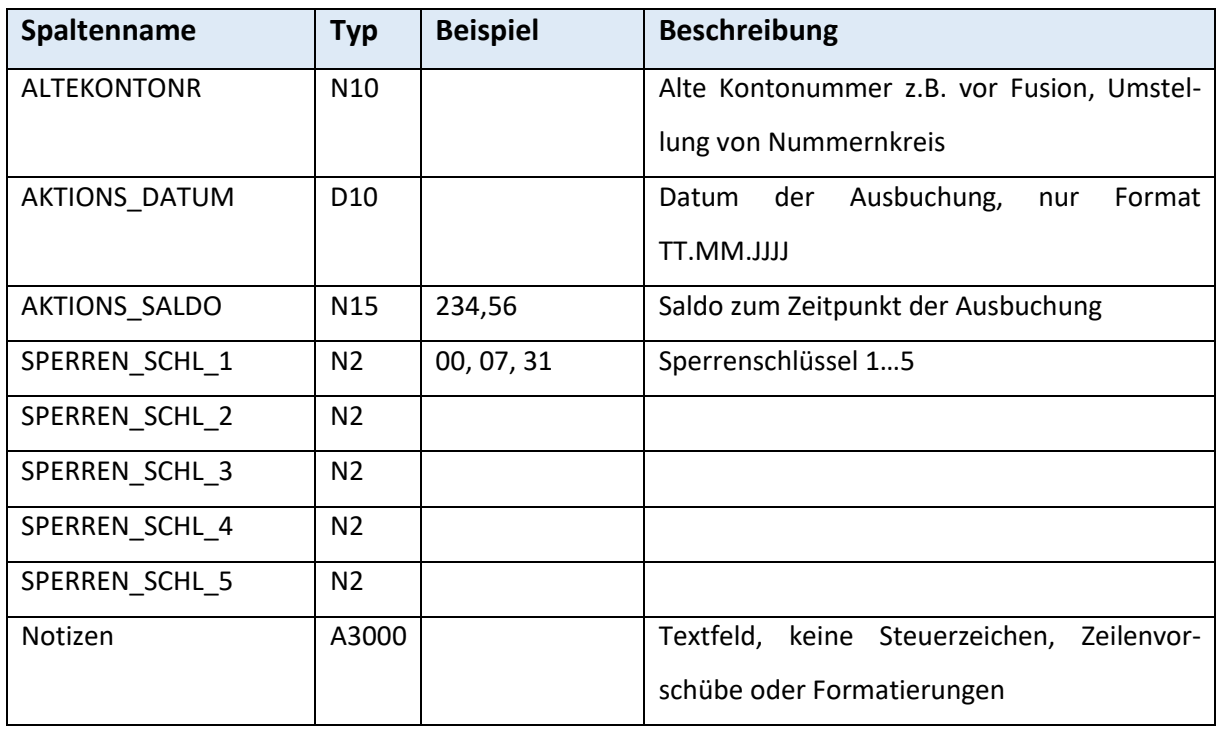

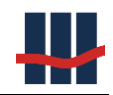

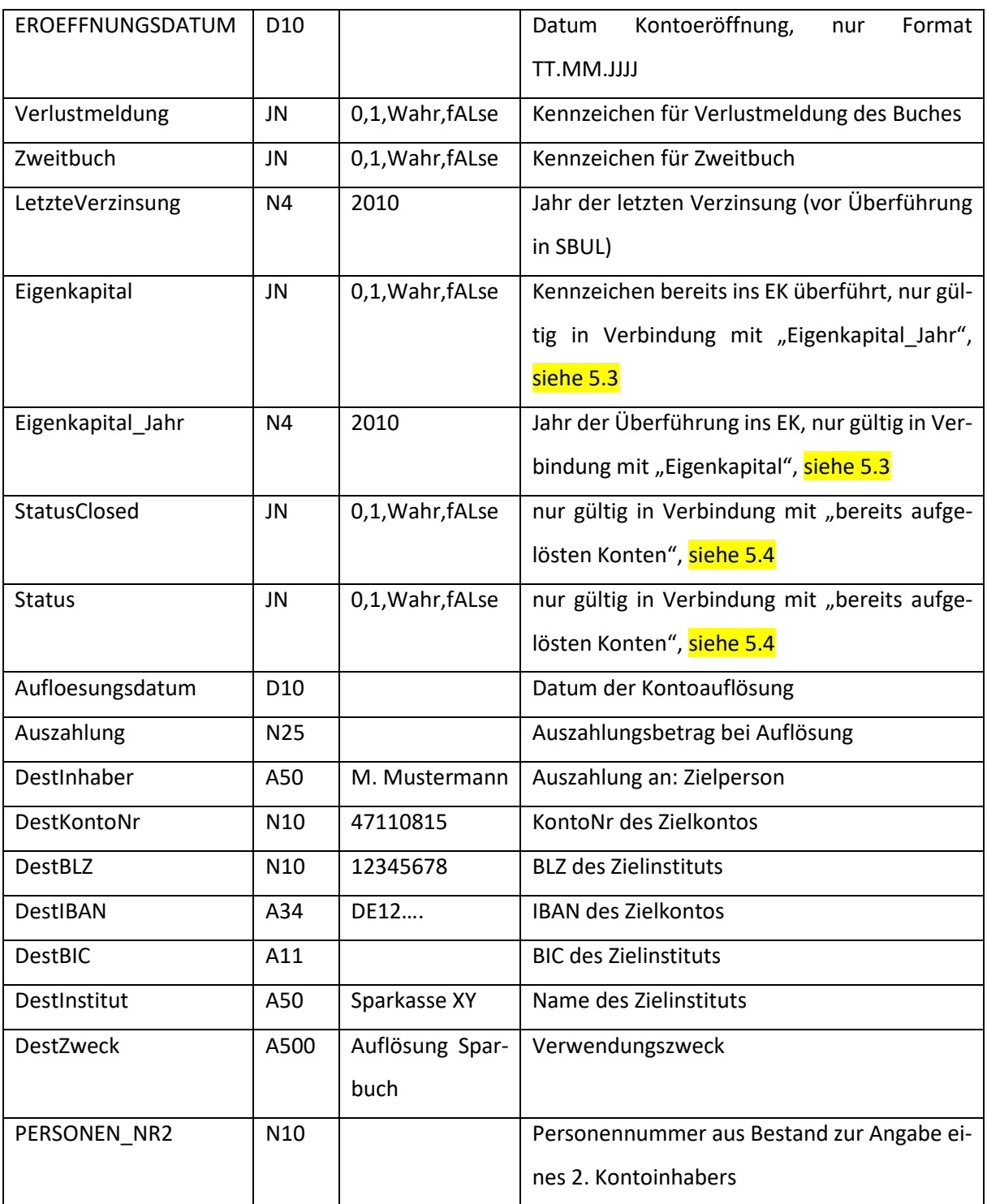

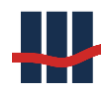

### <span id="page-12-0"></span>**5.3 Import bereits vereinnahmter Konten:**

Damit ein Konto mit Status "bereits ins Eigenkapital überführt" importiert wird muss der Inhalt des Feldes Eigenkapital den Wert "1", "Wahr" oder "TRUE" und der Inhalt des Feldes Eigen**kapital\_Jahr** eine gültige (und plausible) Jahreszahl zwischen 1900 und dem aktuellen Jahr haben.

Zusätzlich kann das Feld **LetzteVerzinsung** angegeben werden, dass bei der AO-Verzinsung als Ausgangswert für die nachträgliche Verzinsung bei der Kontoauflösung herangezogen wird. Wurde das Feld nicht angegeben wird das Feld Eigenkapital\_Jahr als Startwert verwendet.

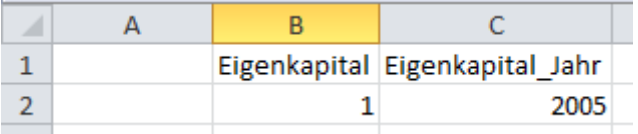

Beide Bedingungen müssen angegeben und erfüllt sein.

### <span id="page-12-1"></span>**5.4 Import bereits aufgelöster Konten:**

Bitte beachten Sie auch Kapitel [1](#page-3-0) zur Definition von aufgelösten Konten.

Bei **nicht** aufgelösten Konten können alle folgenden Felder leer bleiben.

Damit ein Konto mit Status "aufgelöst" importiert wird muss der Inhalt des Feldes

StatusClosed den Wert "1", "Wahr" oder "TRUE" haben

und der Inhalt des Feldes

Status den Wert "0", "Falsch", oder "FALSE" haben.

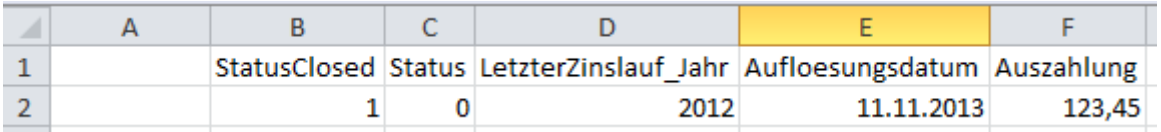

Beide Bedingungen müssen angegeben und erfüllt sein.

**Der Saldo eines aufgelösten Kontos muss 0,00 € betragen!** 

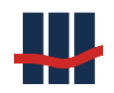

Zusätzlich sollten auch die folgenden Felder – falls verfügbar – mit angegeben werden:

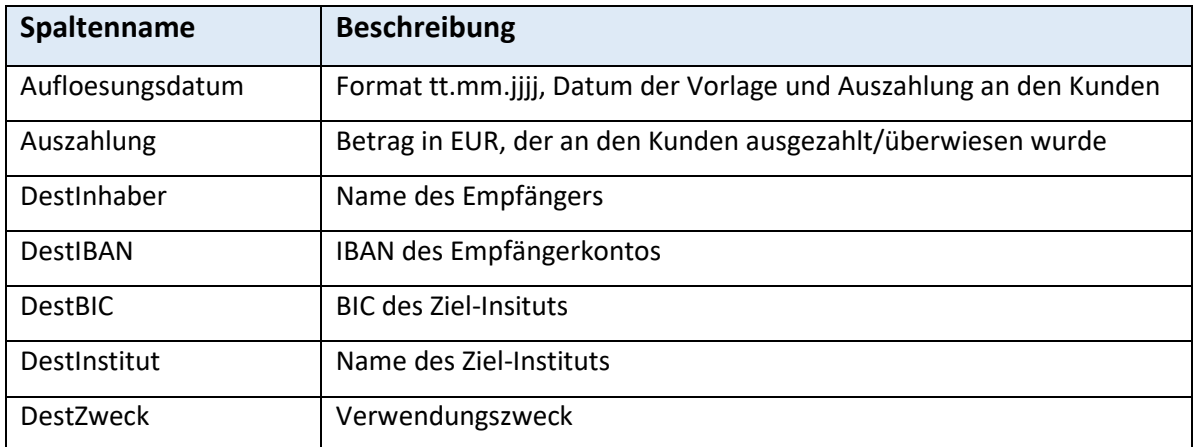

Die Felder DestBLZ und DestKontoNr sollten nicht mehr verwendet werden, da die Feldgröße nicht für IBANs ausgelegt ist.

Waren Konten vor dem Import bereits vereinnahmt kann dieser Status wie oben beschrieben importiert werden.

Bereits aufgelöste Konten werden unabhängig von der Parametrisierung und den Dateninhalten beim Import NICHT ins Eigenkapital überführt!

### <span id="page-13-0"></span>**5.5 Import von Konten ohne Nachträge**

Sollen die Konten OHNE Nachträge importiert werden, so ist eine leere Nachtragsdatei erforderlich, d.h. eine Datei die nur die Kopfzeile mit den Pflichtfeldern enthält.

Durch die fehlenden Nachträge entsteht eventuell eine Differenz zwischen (Buchsaldo plus Nachträge) und Kontosaldo, was zu Problemen bei der Verarbeitung der Daten führen kann.

#### Hinweis:

**Sollen die Konten ohne Nachträge importiert werden, so ist der Buchsaldo gleich dem Saldo und die Währungseinheit des Buchsaldo auf EUR zu setzen. Handelt es sich um vereinnahmte Konten muss zusätzlich das Jahr der letzten Verzinsung im Feld "***LetzteVerzinsung***" angegeben werden.**

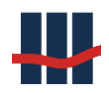

# <span id="page-14-0"></span>**6 Nachträge**

## <span id="page-14-1"></span>**6.1 Pflichtfelder**

Spalten, die in der CSV-Datei vorhanden sein MÜSSEN:

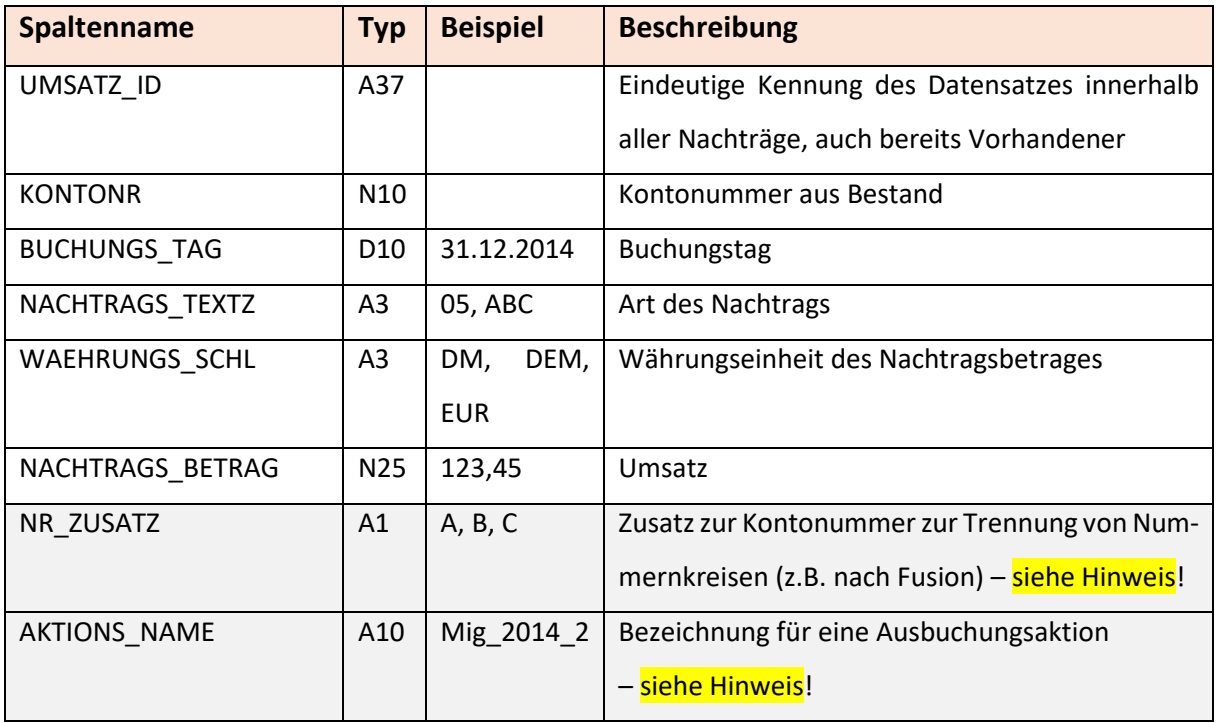

### UMSATZ\_ID

Lässt sich z.B. künstlich erstellen durch eine Kombination aus Kontonummer, Datum, oder einer einfachen laufenden Nummer.

#### NR\_ZUSATZ, AKTIONS\_NAME

Die Spalten sind nur erforderlich, wenn das Feature Nummernzusätze aktiviert und in den Einstellungen eingeschaltet ist, auch zu erkennen in der Personen- und Kontenliste (Suchfunktion): Anzeige der Spalten "Z" und "Aktion". Ansonsten sind die Spalten optional.

### <span id="page-14-2"></span>**6.2 Optionale Felder**

Optionale Spalten, die zusätzlich angegeben werden KÖNNEN:

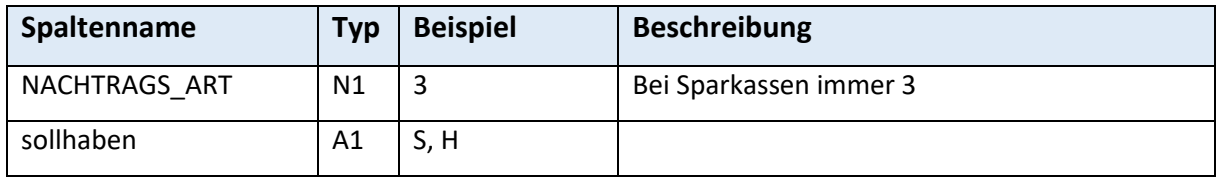

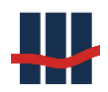

Wurden die Felder NR\_ZUSATZ und AKTIONS\_NAME zur Kennzeichnung eines Kontos benutzt müssen auch die zugehörigen Nachträge entsprechend markiert werden. . **Bitte beachten Sie die maximalen Feldlängen, da diese Felder zur Identifizierung des Kontos zu einem Nachtrag verwendet werden.**

Sollten keine Nachtragsdaten vorhanden sein kann eine "leere" Datei zum Import angegeben werden. "Leer" bedeutet in diesem Fall, dass nur die Kopfzeile mit den Spaltennamen vorhanden sein muss, die Datenzeilen können entfallen, im **Konto** muss der Buchsaldo gleich dem Saldo und die Währungseinheit des Buchsaldo auf EUR gesetzt werden.

# <span id="page-15-0"></span>**7 Gemischte Daten**

Oft kommt es vor, dass die Daten von Altbeständen in Excel-Tabellen geführt wurden. In diesen Tabellen existiert oft nur eine einzelne Zeile mit Informationen zum Konto und Kontoinhaber.

In diesem Fall kann die Datei so aufbereitet werden, dass sie mindestens die in den vorangegangenen Kapiteln zu Personen- und Kontodaten aufgeführten Pflichtfelder enthält. Die Datei muss also nicht in Personen- und Kontodaten aufgeteilt werden.

Beim Import muss dann diese Datei bei beiden Eingabefeldern angegeben werden. Die Anwendung selektiert automatisch die beim Import die für den jeweiligen Importschritt notwendigen Felder aus der Datei und importiert diese in die entsprechende Tabelle.

Für die Nachträge gilt in diesem Fall das Gleiche wie im vorigen Kapitel beschrieben.

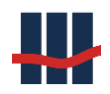

### <span id="page-16-0"></span>**8 Support**

Bei weiteren Fragen zu den Importdateien oder Support zum Datenimport wenden Sie sich bitte an:

Schallcon Business Solutions GmbH Im Euler 9 55129 Mainz

Telefon: 06131-320 812

E-Mail: [support@schallcon.de](mailto:support@schallcon.de)

Web: [http://www.schallcon.de](http://www.schallcon.de/)

In dringenden Fällen erreichen Sie uns mobil unter 0163-3724255.